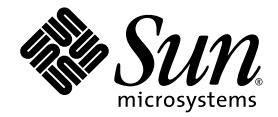

# Sun™ Management Center 3.6 Version 3 Add-On Software Release Notes for Sun Fire™ Entry-Level Midrange Systems

Sun Microsystems, Inc. www.sun.com

Part No. 819-6446-10 April 2006, Revision A

Submit comments about this document at: <http://www.sun.com/hwdocs/feedback>

Copyright 2006 Sun Microsystems, Inc., 4150 Network Circle, Santa Clara, California 95054, U.S.A. All rights reserved.

Sun Microsystems, Inc. has intellectual property rights relating to technology that is described in this document. In particular, and without limitation, these intellectual property rights may include one or more of the U.S. patents listed at http://www.sun.com/patents and one or more additional patents or pending patent applications in the U.S. and in other countries.

This document and the product to which it pertains are distributed under licenses restricting their use, copying, distribution, and decompilation. No part of the product or of this document may be reproduced in any form by any means without prior written authorization of Sun and its licensors, if any.

Third-party software, including font technology, is copyrighted and licensed from Sun suppliers.

Parts of the product may be derived from Berkeley BSD systems, licensed from the University of California. UNIX is a registered trademark in the U.S. and in other countries, exclusively licensed through X/Open Company, Ltd.

Sun, Sun Microsystems, the Sun logo, Java, AnswerBook2, docs.sun.com, Solaris, Sun Management Center, Sun Fire, and Netra are trademarks or registered trademarks of Sun Microsystems, Inc. in the U.S. and in other countries.

All SPARC trademarks are used under license and are trademarks or registered trademarks of SPARC International, Inc. in the U.S. and in other countries. Products bearing SPARC trademarks are based upon an architecture developed by Sun Microsystems, Inc.

The OPEN LOOK and Sun™ Graphical User Interface was developed by Sun Microsystems, Inc. for its users and licensees. Sun acknowledges the pioneering efforts of Xerox in researching and developing the concept of visual or graphical user interfaces for the computer industry. Sun holds a non-exclusive license from Xerox to the Xerox Graphical User Interface, which license also covers Sun's licensees who implement OPEN LOOK GUIs and otherwise comply with Sun's written license agreements.

U.S. Government Rights—Commercial use. Government users are subject to the Sun Microsystems, Inc. standard license agreement and applicable provisions of the FAR and its supplements.

DOCUMENTATION IS PROVIDED "AS IS" AND ALL EXPRESS OR IMPLIED CONDITIONS, REPRESENTATIONS AND WARRANTIES, INCLUDING ANY IMPLIED WARRANTY OF MERCHANTABILITY, FITNESS FOR A PARTICULAR PURPOSE OR NON-INFRINGEMENT, ARE DISCLAIMED, EXCEPT TO THE EXTENT THAT SUCH DISCLAIMERS ARE HELD TO BE LEGALLY INVALID.

Copyright 2006 Sun Microsystems, Inc., 4150 Network Circle, Santa Clara, Californie 95054, États-Unis. Tous droits réservés.

Sun Microsystems, Inc. possède les droits de propriété intellectuels relatifs à la technologie décrite dans ce document. En particulier, et sans limitation, ces droits de propriété intellectuels peuvent inclure un ou plusieurs des brevets américains listés sur le site http://www.sun.com/patents, un ou les plusieurs brevets supplémentaires ainsi que les demandes de brevet en attente aux les États-Unis et dans d'autres pays.

Ce document et le produit auquel il se rapporte sont protégés par un copyright et distribués sous licences, celles-ci en restreignent l'utilisation, la copie, la distribution, et la décompilation. Aucune partie de ce produit ou document ne peut être reproduite sous aucune forme, par quelque moyen que ce soit, sans l'autorisation préalable et écrite de Sun et de ses bailleurs de licence, s'il y en a.

Tout logiciel tiers, sa technologie relative aux polices de caractères, comprise, est protégé par un copyright et licencié par des fournisseurs de Sun.

Des parties de ce produit peuvent dériver des systèmes Berkeley BSD licenciés par l'Université de Californie. UNIX est une marque déposée aux États-Unis et dans d'autres pays, licenciée exclusivement par X/Open Company, Ltd.

Sun, Sun Microsystems, le logo Sun, Java, AnswerBook2, docs.sun.com, Solariss, Sun Management Center, Sun Fire, et Netra sont des marques de fabrique ou des marques déposées de Sun Microsystems, Inc. aux États-Unis et dans d'autres pays.

Toutes les marques SPARC sont utilisées sous licence et sont des marques de fabrique ou des marques déposées de SPARC International, Inc. aux États-Unis et dans d'autres pays. Les produits portant les marques SPARC sont basés sur une architecture développée par Sun Microsystems, Inc.

L'interface utilisateur graphique OPEN LOOK et Sun™ a été développée par Sun Microsystems, Inc. pour ses utilisateurs et licenciés. Sun reconnaît les efforts de pionniers de Xerox dans la recherche et le développement du concept des interfaces utilisateur visuelles ou graphiques pour l'industrie informatique. Sun détient une license non exclusive de Xerox sur l'interface utilisateur graphique Xerox, cette licence couvrant également les licenciés de Sun implémentant les interfaces utilisateur graphiques OPEN LOOK et se conforment en outre aux licences écrites de Sun.

LA DOCUMENTATION EST FOURNIE "EN L'ÉTAT" ET TOUTES AUTRES CONDITIONS, DÉCLARATIONS ET GARANTIES EXPRESSES OU TACITES SONT FORMELLEMENT EXCLUES DANS LA LIMITE DE LA LOI APPLICABLE, Y COMPRIS NOTAMMENT TOUTE GARANTIE IMPLICITE RELATIVE À LA QUALITÉ MARCHANDE, À L'APTITUDE À UNE UTILISATION PARTICULIÈRE OU À L'ABSENCE DE CONTREFAÇON.

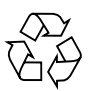

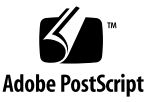

## Contents

#### **[Sun Management Center 3.6 Version 3 Add-On Software](#page-4-0) [Release Notes for Sun Fire Entry-Level Midrange Systems](#page-4-0) 1**

[What's New in This Release](#page-4-1) 1

[Supported Systems and Environments 2](#page-5-0)

[Recommended Patches 3](#page-6-0)

[Documentation](#page-6-1) 3

[Obtaining the Add-On Software](#page-7-0) 4

[Installation](#page-7-1) 4

[Updating From Sun Management Center 3.6 Software 5](#page-8-0)

- ▼ [To Uninstall the 3.6 Add-On Software for Sun Fire Entry-Level](#page-9-0) [Midrange Systems 6](#page-9-0)
- ▼ [To Install the 3.6 Version 3 Add-On Software for Sun Fire Entry-Level](#page-9-1) [Midrange Systems 6](#page-9-1)

[Installing Sun Management Center 3.6 Software 6](#page-9-2)

▼ [To Install Sun Management Center 3.6 Software 7](#page-10-0)

#### [Known Bugs](#page-10-1) 7

[CPU Unit Table Displays Status](#page-10-2) online for Disabled CPUs 7

[Restart](#page-11-0) picl Daemon After DR Operation or Hot-Swap of PSU or HDD 8

**iv** Sun Management Center 3.6 Version 3 Add-On Software Release Notes for Sun Fire Entry-Level Midrange

# <span id="page-4-0"></span>Sun Management Center 3.6 Version 3 Add-On Software Release Notes for Sun Fire Entry-Level Midrange Systems

This document contains release notes for the Sun™ Management Center 3.6 Version 3 add-on software for Sun Fire™ entry-level midrange systems. The document includes the following sections:

- *"What's New in This Release"* on page 1
- ["Supported Systems and Environments" on page 2](#page-5-0)
- ["Recommended Patches" on page 3](#page-6-0)
- ["Documentation" on page 3](#page-6-1)
- ["Obtaining the Add-On Software" on page 4](#page-7-0)
- ["Installation" on page 4](#page-7-1)
- ["Known Bugs" on page 7](#page-10-1)

## <span id="page-4-1"></span>What's New in This Release

This section describes changes in Sun Management Center add-on software for Sun Fire entry-level midrange systems since the previous release of this add-on software. This new software release adds support for Netra<sup>™</sup> 1290 systems.

# <span id="page-5-0"></span>Supported Systems and Environments

Sun Management Center 3.6 Version 3 add-on software supports the following systems:

- Netra 1290
- Sun Fire E2900
- Sun Fire V1280

**Note** – Netra<sup>™</sup> 1280 systems are supported by the the Netra add-on software delivered with the core Sun Management Center 3.6 software.

[TABLE 1](#page-5-1) lists the software versions required for Sun Management Center 3.6 Version 3 add-on software.

<span id="page-5-1"></span>**TABLE 1** Minimum Required Software Versions

| Host                                                           | <b>Required Software</b>                                                           | Version                             |
|----------------------------------------------------------------|------------------------------------------------------------------------------------|-------------------------------------|
| Server machine                                                 | Solaris Operating System*                                                          | 82/04<br>99/04<br>$10^{\dagger}$    |
|                                                                | Sun Management Center server base software                                         | 3.6                                 |
|                                                                | Sun Management Center add-on software for Sun<br>Fire entry-level midrange systems | 3.6 Version 3                       |
| Monitored platform                                             | Solaris Operating System <sup>®</sup>                                              | Depends on<br>platform <sup>+</sup> |
|                                                                | Sun Management Center base software                                                | 3.6                                 |
|                                                                | Sun Management Center add-on software for Sun<br>Fire entry-level midrange systems | 3.6 Version 3                       |
| Workstations or common network<br>location (for console layer) | Solaris Operating System*                                                          | 82/04<br>99/04<br>$10^{\dagger}$    |
|                                                                | Sun Management Center console base software                                        | 3.6                                 |

<span id="page-5-3"></span>\* Solaris Operating System distribution must be at least "End User Systems Support."

<span id="page-5-2"></span>† The Solaris operating environment is dependent on the supported platform. Refer to the platform documentation for details of the Solaris version supported by your platform.

**Note –** The Sun Management Center server and agent machines need to use the same versions of add-on software.

## <span id="page-6-0"></span>Recommended Patches

Solaris software patches and Sun Management Center patches might be available for your platform, for the core Sun Management Center 3.6 application, and for this add-on software.

**Note –** You must install all the patches required for your platform and your operating system before installing Sun Management Center 3.6 software and this add-on.

If you have a Sun service contract, you can download the patches from:

<http://sunsolve.sun.com>

For more information about the patches required for the latest update to Sun Management Center 3.6 software, see the corresponding *Sun Management Center Software Release Notes*.

## <span id="page-6-1"></span>Documentation

This document contains additional information to supplement the *Sun Management Center 3.5 Version 6 Supplement for Sun Fire Entry-Level Midrange Systems* (819-0795). In addition to the related documentation listed in the preface of that document, you may also be interested in the *Netra 1290 Server System Administration Guide*.

You can find Sun documentation at:

<http://www.sun.com/documentation/>

# <span id="page-7-0"></span>Obtaining the Add-On Software

The Sun Management Center 3.6 Version 3 add-on software packages are supplied in a zip file on the software download site at:

<http://wwws.sun.com/software/download/index.html>

If you do not see the listing for Sun Management Center 3.6 Version 3 under New Downloads, use the A-Z Index of All Products to find the software.

# <span id="page-7-1"></span>Installation

Refer to the *Sun Management Center Installation and Configuration Guide* for information about installing and setting up Sun Management Center 3.6 software. This 3.6 Version 3 add-on software is installed using a separate zip file, requiring a change to the installation procedure. [FIGURE 1](#page-8-1) shows a high-level view of the installation process.

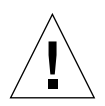

**Caution –** Use the installation scripts and the setup scripts provided with the Sun Management Center software. Do *not* manually add packages or manually change configuration files.

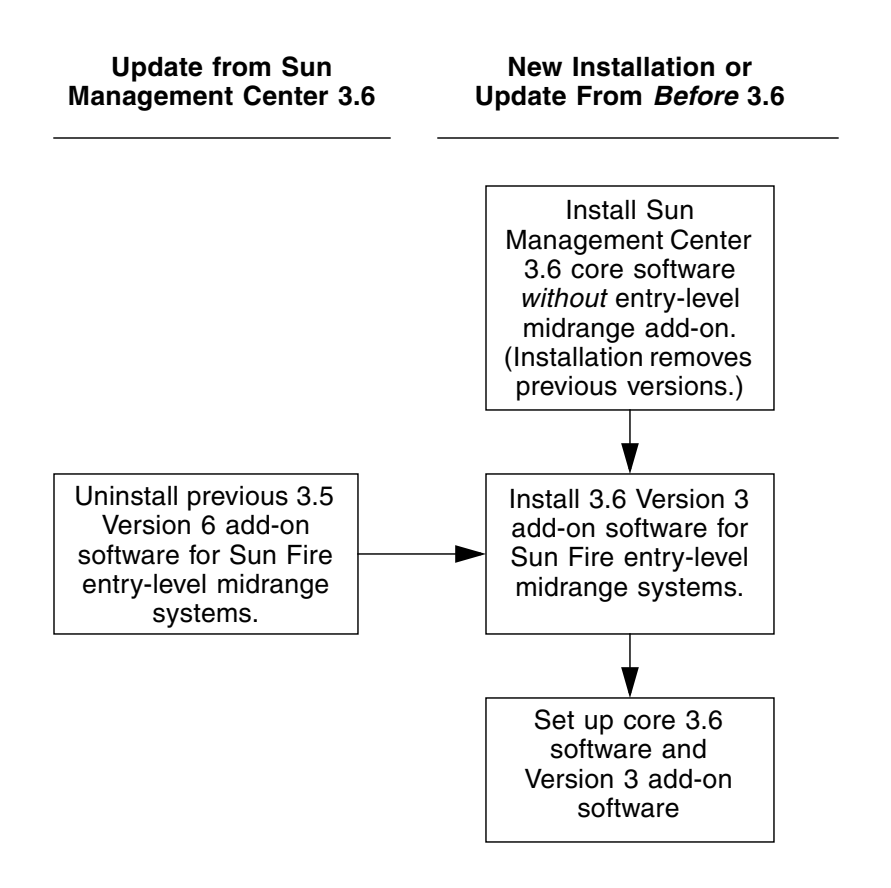

<span id="page-8-1"></span><span id="page-8-0"></span>**FIGURE 1** Installation Process Flow

## Updating From Sun Management Center 3.6 Software

If you have already installed core Sun Management Center 3.6 software on your server and console systems, use the following procedures:

- ["To Uninstall the 3.6 Add-On Software for Sun Fire Entry-Level Midrange](#page-9-0) Systems" on page  $6$  — If the version of this add-on software for Sun Fire entrylevel midrange systems included with the core Sun Management Center 3.6 software is installed on any systems in your configuration, you must follow this procedure. Otherwise, you may skip this step.
- ["To Install the 3.6 Version 3 Add-On Software for Sun Fire Entry-Level Midrange](#page-9-1) [Systems" on page 6](#page-9-1) — Follow this procedure to install this Sun Management Center 3.6 Version 3 add-on software for Sun Fire entry-level midrange systems.

### <span id="page-9-0"></span>▼ To Uninstall the 3.6 Add-On Software for Sun Fire Entry-Level Midrange Systems

**1. Refer to the** *Sun Management Center Installation and Configuration Guide***.**

The appendixes of the installation and configuration guide provide instructions for uninstalling add-on products using the es-guiuninst wizard or the es-uninst command-line script. Uninstall *only* the add-on product named Sun Fire Entry-Level Midrange System.

### <span id="page-9-1"></span>▼ To Install the 3.6 Version 3 Add-On Software for Sun Fire Entry-Level Midrange Systems

### **1. Download the software.**

Refer to ["Obtaining the Add-On Software" on page 4](#page-7-0) of this document for information about obtaining the software.

- <span id="page-9-3"></span>**2. Unzip the zip file to a directory located at a path named** *downloadpath***.**
- **3. Log in as superuser on the host machine.**
- **4. Change the directory to the path where the core Sun Management Center 3.6 software is installed.**

The directory will look similar to this:

*installed\_directory*/SUNWsymon/sbin

**5. Run the** es-guiinst **or** es-inst **installation script with a pointer to the path named** *downloadpath* **described in** [Step 2](#page-9-3)**.**

You will see a list of add-on products that you can install.

- **6. Choose the Sun Fire Entry-Level Midrange System add-on product.**
- **7. Complete the remaining steps in the installation script.**
- **8. Follow the steps to set up the software.**

The installation wizard will prompt you to set up the software. For more information, refer to the *Sun Management Center Installation and Configuration Guide*.

### <span id="page-9-2"></span>Installing Sun Management Center 3.6 Software

If you have not yet installed any Sun Management Center 3.6 software, you must install it *before* installing this Version 3 add-on software.

**Note –** The installation process for Sun Management Center 3.6 software includes uninstallation of previous releases of Sun Management Center software. Refer to the *Sun Management Center Installation and Configuration Guide* for detailed information about upgrading from earlier releases.

### <span id="page-10-0"></span>▼ To Install Sun Management Center 3.6 Software

- **1. Refer to the** *Sun Management Center 3.6 Supplement for Sun Fire, Sun Blade, and Netra Systems* **for information about preparing for installation.**
- **2. Refer to the** *Sun Management Center Installation and Configuration Guide* **for instructions for installing the core software.**

If you are updating a previous release of Sun Management Center software, read the information about updating the software from your currently installed release.

#### **a. Do** *not* **install Sun Fire Entry-Level Midrange System as part of this step.**

In the course of performing this installation you will come to a dialog that allows you to select from a list of add-on products (Figure 1-3, "Add-on Products," in the *Sun Management Center 3.6 Installation and Configuration Guide*). *Do not* install the add-on product Sun Fire Entry-Level Midrange System.

**3. Perform the steps outlined in the procedure** ["To Install the 3.6 Version 3 Add-On](#page-9-1) [Software for Sun Fire Entry-Level Midrange Systems" on page 6](#page-9-1)**.**

## <span id="page-10-1"></span>Known Bugs

### <span id="page-10-2"></span>CPU Unit Table Displays Status online for Disabled CPUs

When a CPU is disabled, most of the properties for its entry in the CPU Unit table correctly display the value -- (double dash). However, the value for the CPU Status property erroneously displays the value online.

*Workaround:* Use the psrinfo, prtdiag, or LOM:>showcomponent command to display the correct status of the CPU.

[6395173]

## <span id="page-11-0"></span>Restart picl Daemon After DR Operation or Hot-Swap of PSU or HDD

After a DR operation or a hot-swap of a PSU or HDD, you must restart the picl daemon so that the tables provided by this add-on software are updated.

In Solaris 8 or 9:

### # **/etc/init.d/picld stop; /etc/init.d/picld start**

In Solaris 10:

```
# svcadm restart svc:/system/picl:default
```
[6247392, 6306023]